Dipl.-Ing. Johann Gottfried Löwenstein

# Vom virtuellen Gebäudemodell zum fertigen Plan

# Ein kleiner historischer Abriss über Pläne im Bauwesen

Baumeister früherer Zeiten sahen den zukünftigen Bau vor ihrem inneren Augen entstehen - und kratzen ihre Konstruktion in den Gipsboden. Noch vor zwei Jahrzehnten wurde mit Tusche auf Transparentpapier gezeichnet. Inzwischen hat der Computer auch hier Einzug gehalten und erobert nach dem Konstruieren die interdiziplinäre Betrachtung des gesamten Planungs- und Nutzungskomplexes. Das Computer aided Drafting (CAD) ist über das Computer aided Design (CAD) auf dem Weg zum Building Information Modeling (BIM). Aber nach wie vor muss aus dem virtuellen Gebäudemodell wieder ein lesbarer, vollständiger und rechtsverbindlicher Plan entstehen - wie damals aus den genialen Visionen des mittelalterlichen Baumeisters.

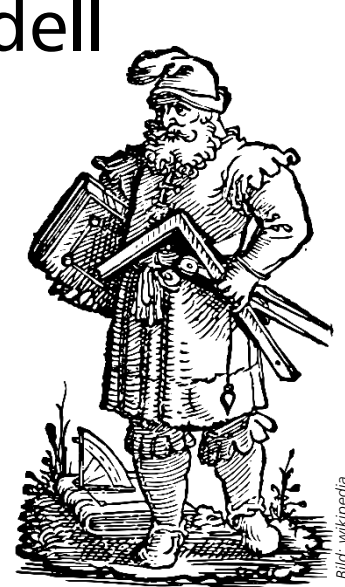

*"Baumeister", Holzschnitt von Jost Amman, 1536Bild: wikipedia*

# Der klassische, handgezeichnete Plan

Vor dem ersten Strich wurde ein neuer Bogen aufgezogen. Der erfahrene Zeichner wählte das richtige Papierformat, indem er an alle erforderlichen Planbestandteile, Beschriftungen und das Schriftfeld dachte. Je nach Maßstab teilte er die Fläche auf, skizzierte die einzelnen Bereiche und begann mit dem ersten Strich, dem ersten Text. Jede Änderung an der Planung erforderte eine inhaltliche und zeichnerische Korrekturverfolgungen in allen Planteilen. Alle Grundrisse, Schnitte, Ansichten, Perspektiven, Auszüge und Listen werden akribisch überprüft. In Extremfällen musste der gesamte Plan neu gezeichnet werden.

Gezeichnet wurde mit Bleistift und Tusche auf Transparent, farbliche Hervorhebungen erfolgten durch Anlegungen von der Unterseite. Fehlende Maße oder Längen für eine Massenermittlung wurden mit einem Dreikant aus dem Plan abgegriffen. Fertige Pläne wurden z.B. mit einem Ammoniak-Kopierer vervielfältigt (Blaupause/ Diazotypie).

Aus dieser Zeit stammen die heute kaum noch bekannten Utensilien wie Rapidographen und deren Halterungen für den Zirkel, Glasfaserradierer, Radierschablonen und Handfeger, Schriftschablonen und Abreibebuchstaben.

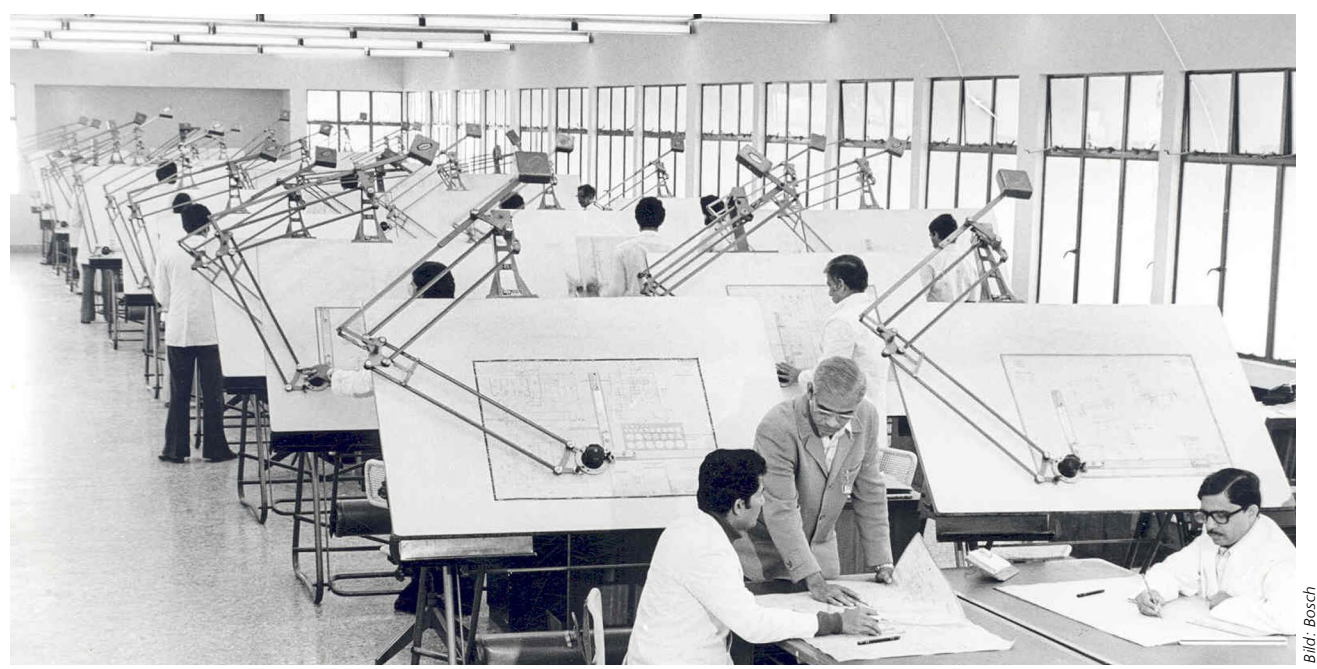

*Zeichensaal mit Zeichenmaschinen, 1975*

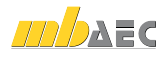

### CAD: Zeichnen mit Computerunterstützung

Anfangs bildete das CAD das händische Zeichnen fast 1:1 ab und die meisten 2D-CAD-Systeme zeichneten direkt auf einer genau definierten Planfläche. Mit der Weiterentwicklung zum 3D-CAD-System vollzog sich ein konsequenter Wandel über das Konstruieren zum Modellieren. Seit dieser Zeit entsteht der Plan manchmal erst als letzter Schritt.

#### **Das 2D-CAD-System**

Hauptmotiv für das erste computergestützte Zeichnen war die Unterstützung des Planerstellers im Korrekturfall, indem Zeichnungselemente (Striche, Kreise, Texte) entfernt, manipuliert und neu hinzugefügt werden konnten. Das lästige Radieren wie beim Handzeichnen entfiel und einmal gesetzte Linien oder Texte konnten nachträglich verändert werden, z.B. die Dicke, Textur und Farbe einer Linie oder die Rechtschreibung eines Textes. Auch die Anordnung der einzelnen Planteile auf einem Plan konnte durch gemeinsames Verschieben der entsprechenden Zeichnungsbestandteile erreicht werden. In manchen 2D-CAD-Systemen konnte der Zeichnungsmaßstab durch Skalieren der Zeichnungselemente nachträglich verändert werden.

#### **Das 2**½**D-CAD-System**

Immer noch 2D, aber schon intelligenter, arbeitete das 2½D-CAD-System. Makros übernahmen das Erzeugen von ganzen Planteilen, wie z.B. einer Treppe oder eines Stahlbauanschlusses. Die Makros arbeiteten parametrisiert und generierten die entsprechenden Ansichten, Draufsichten oder Schnitte im gewünschten Maßstab. Blieben die Parameter der Makros erhalten und auch eine Zuordnung zu den damit erzeugten Zeichnungsbestandteilen, konnte das Makro mit angepassten Parameteren erneut ausgeführt werden und ersetzte die bisherigen Zeichnungsbestandteile. Hier entschied die Konzeption, ob eine Linie oder ein Text, direkt oder nur über ein Makro geändert werden durfte.

Die Grenze zwischen 2D und 2½D war fließend. Viele 2D-CAD-System hatten bereits Zeichenfunktionen, in denen z.B. mehrschichtige Wandsysteme automatisiert in die Zeichnung aufgenommen wurden, danach aber nicht mehr als Wand geändert werden konnten, weil nur noch Linien und Texturen vorhanden waren. Manchmal wurde auch ein "fast-3D-System", in dem Wände nur eine konstante Höhe unterstützten, ein 2½D-CAD genannt.

#### **Das 3D-CAD-System**

Der konsequente Schritt vom 2D- über das 2½D- zum 3D-CAD-Modell war vorhersehbar. Hier existieren eigentlich keine Zeichnungselemente (Linien, Kreise) mehr, sondern das dreidimensionale Geometrie-Modell steht im Mittelpunkt. Aus ihm heraus werden alle erforderlichen Zeichnungsbestandteile abgeleitet.

# Pläne erstellen mit einem CAD-System

Die ersten Ausgabegeräte waren Stiftplotter mit Stiftkarussell, die eine stark begrenzte Anzahl von Stiften verschiedener Strichstärken und Farben beherbergten. Die CAD-Systeme mussten diese Bestückung kennen. Oder es waren Bleistiftplotter mit bemerkenswerten Strichgeschwindigkeiten, aber dem Nachteil, dass gepunktete Linien aus kleinen, kurzen Strichen bestehen mussten. Betrachter der ersten Plotter fragten nicht selten, wo bei diesem Gerät denn der Radierer sei. Diese aus heutiger Sicht kaum nachvollziehbare Frage zeigt aber, wie sehr der frühere Arbeitsablauf des kontinuierlichen Entstehens einer Zeichnung noch allgegenwärtig war. In einem CAD-System dagegen entsteht die Zeichnung, gemeint ist hier der geplottete Plan, erst, wenn alles fertig bearbeitet ist. Heute werden Pläne genauso wie Textdokumente oder Bilderverarbeitung über Standarddruckertreiber gedruckt. Zum Einsatz kommen großformatige, hochauflösende Vollfarbdrucker oder Druck und Planversand werden über einen externen Plotservice erledigt.

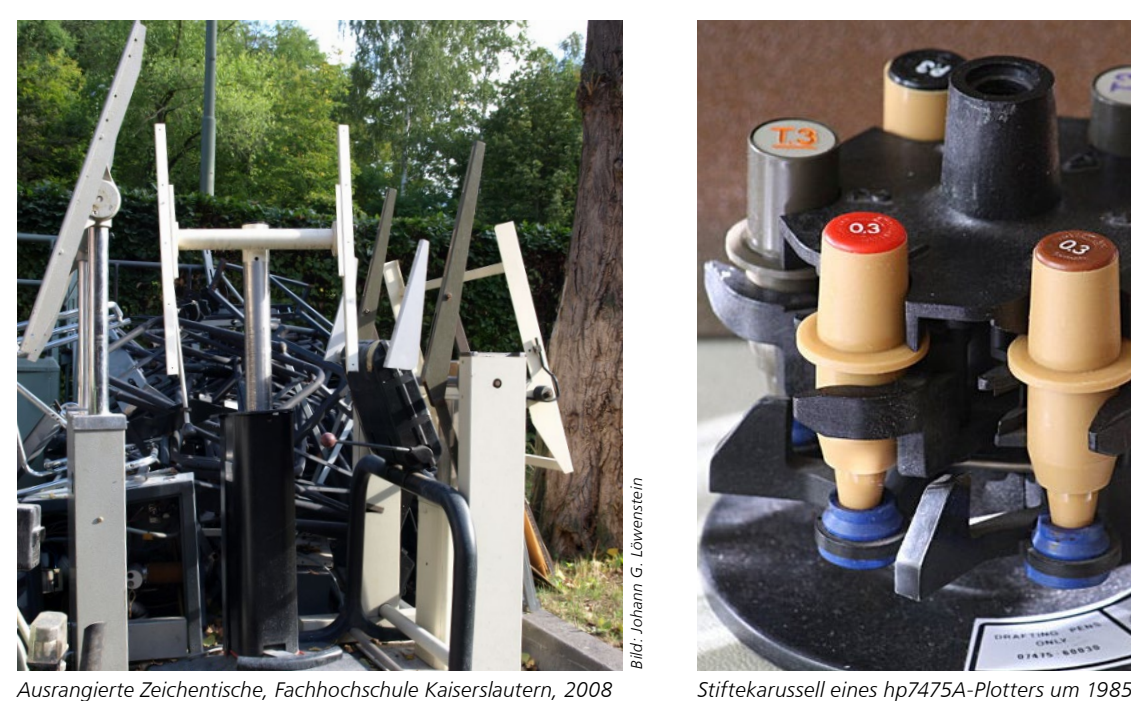

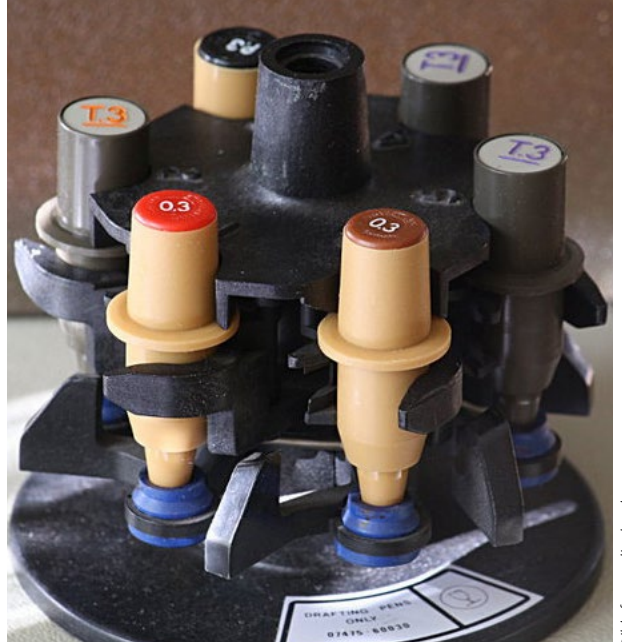

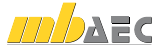

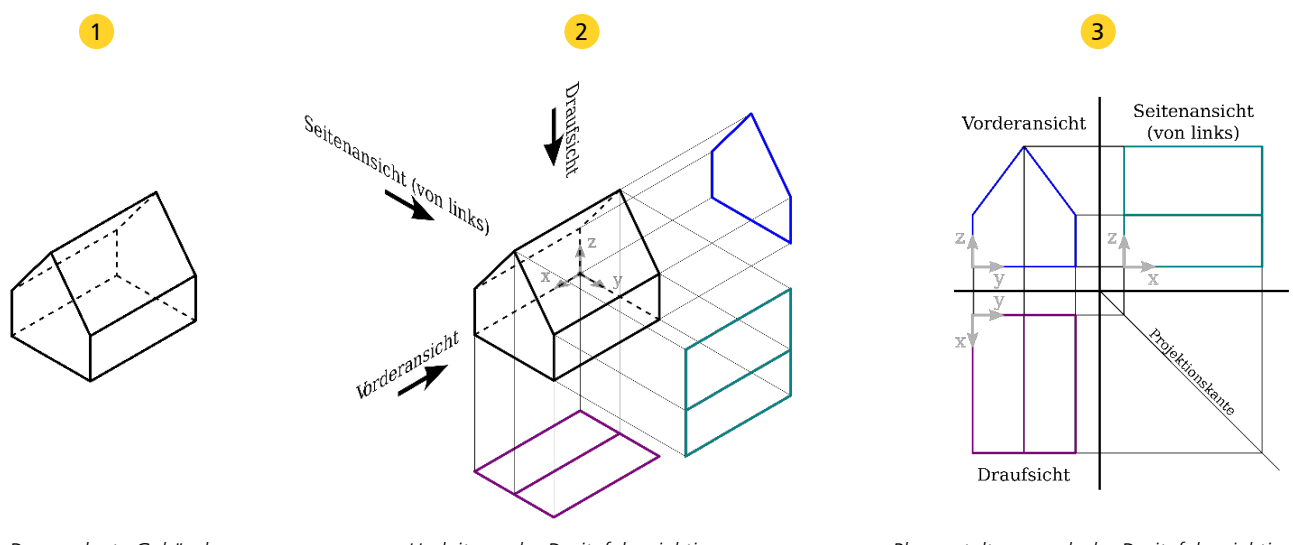

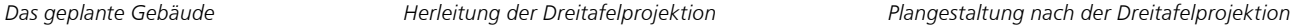

# ViCADo, das bauteilorientierte 3D-CAD-System mit einem virtuellen Gebäudemodell

Als Weiterentwicklung und Spezialisierung für das Bauwesen leitet sich das virtuelle Gebäudemodell vom 3D-CAD-Modell ab. Hier erhalten allgemeine 3D-Körper eine bauspezifischere Ausprägung und werden zu Bauteilen unterschiedlicher Typen: Der Bauteiltyp "Wand" unterscheidet sich vom Bauteiltyp "Treppe". Jedes Bauteil besitzt eine umfangreiche Liste verschiedener Parameter, die jetzt nicht nur geometrische Informationen tragen wie zuvor im 3D-CAD-System, sondern weitere, nichtgeometrische Informationen. Dazu gehören Texturen für eine Visualisierung, Kalkulationsansätze für eine Kostenschätzung, Verschneideregeln für angrenzende Bauteile, bauphysikalische Materialparameter zur Berechnung einer Energiebilanz, usw. Darin unterscheidet sich das virtuelle Gebäudemodell von den klassischen CAD-Systemen für die reine Zeichnungserstellung und erhält seine Bedeutung als Building Information Modeling (BIM) bis in die Nutzungsphase hinein.

# Eingabe in einem 3D-CAD-Modell

Für ein 3D-CAD-Modell werden statt der Linien für die Draufsicht oder Ansicht des Gebäudes die Bestandteile des Gebäudes selbst eingegeben, also Wände, Decken, Fundamente. Damit das möglichst elegant gelingt, bedient man sich bereits einer Sicht auf das 3D-Modell, i.d.R. einer Draufsicht. Sinnvolle Parametervorgaben, wie die Dicke und Höhe einer Wand helfen, die Wand allein über die Systemlinien einzugeben. Die Wandeingabe erfolgt in der Draufsicht, geschieht aber immer für das 3D-Modell. Die Wand wird dann als neues Bauteil in jeder Sicht abgebildet, also auch in dem Grundriss, in dem die Eingabe geschah. Diese "Eingabe"-Grundrisse und alle andere "Eingabe"-Sichten (auch Ansichten oder Schnitte), müssen nicht zwingend für eine Planzusammenstellung verwendet werden. In einem 3D-CAD-System könnten alle Sichten gelöscht werden, das 3D-Modell bliebe dennoch erhalten. Danach neu definierte Grundrisse und Schnitte würde dieses Modell sofort wieder richtig darstellen.

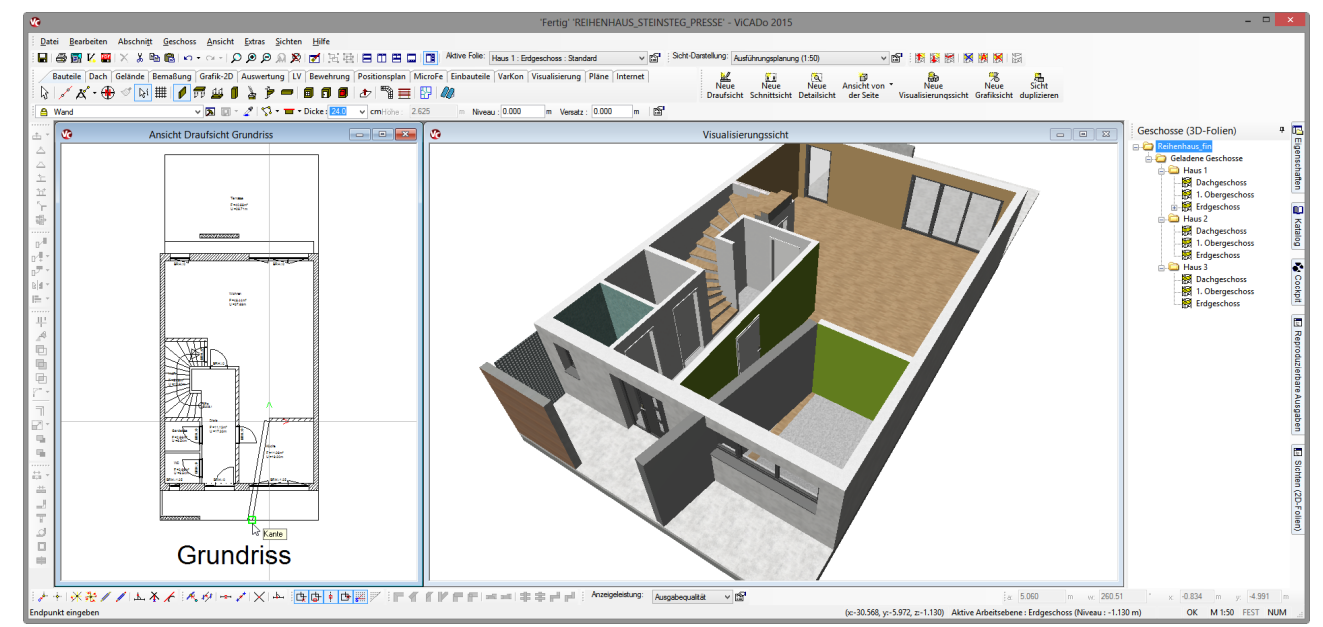

*Die Eingabe einer neuen Wand erfolgt innerhalb der Draufsicht, gilt für das 3D-Modell und ist in allen anderen Sichten (Visu) sichtbar.*

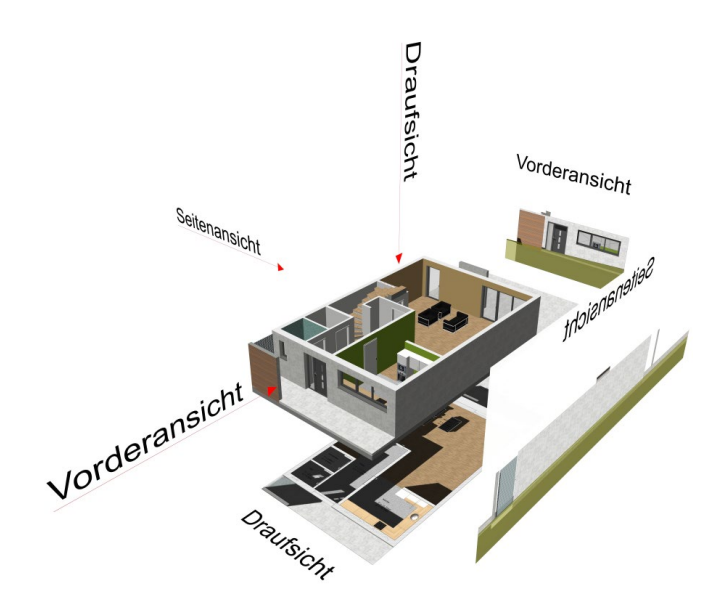

*Alle Sichten leiten sich aus dem ViCADo-3D-Modell ab*

# Planzusammenstellung statt Planaufteilung

In einem 3D-CAD-System werden alle Planbestandteile als Sichten auf das 3D-CAD-Modell automatisch generiert und können jederzeit auf den Plan abgesetzt werden. Dort können sie nachträglich verschoben, gedreht oder in Maßstab und Ausschnitt geändert werden. Reicht der Platz in einem Plan nicht aus, können das Planformat gewechselt oder die Planteile neu angeordnet werden.

#### **Planungsänderungen in einem 3D-CAD-System**

Statt mit Radieren auf einem Tusche-Plan oder dem Linien-Verschieben in einem 2D-CAD-System, erfolgen alle Änderungen in einem 3D-CAD-System nicht in den einzelnen Planteilen, also nicht im Schnitt und im Grundriss, sondern genau einmal, nämlich im 3D-Modell. Alle Planbestandteile werden aus dem gemeinsamen 3D-CAD-Modell erneut abgeleitet und vollständig und widerspruchsfrei dargestellt. Je nach System erfolgt die Aktualisierung nach Aufforderung oder just in time.

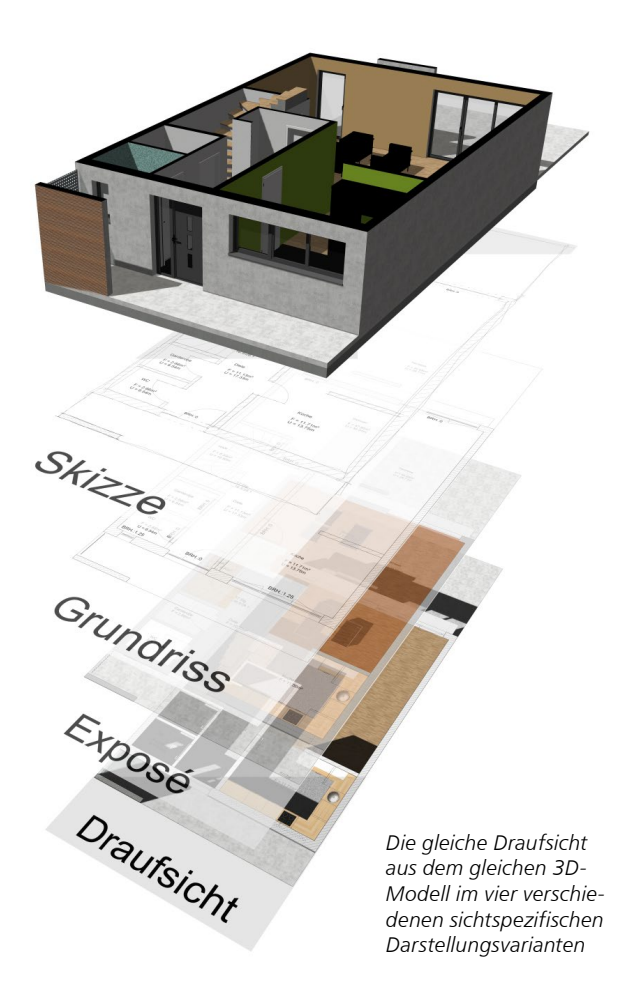

#### **Fluchtende Planteile**

Bei der Handzeichnung und im 2D-CAD wurden Schnitte oder Ansichten aus dem Grundriss heraus nach der Dreitafelprojektion durch Fluchten von Gebäudekanten entwickelt. Das prägte das Erscheinungsbild der Pläne. In einem 3D-CAD entstehen alle Sichten aus dem gemeinsamen 3D-Modell und sind daher untereinander immer stimmig und widerspruchsfrei. Ein Planlayout mit fluchtenden Planteilen wäre nicht mehr erforderlich, wird aber beim Platzieren der Planteile automatisch angeboten.

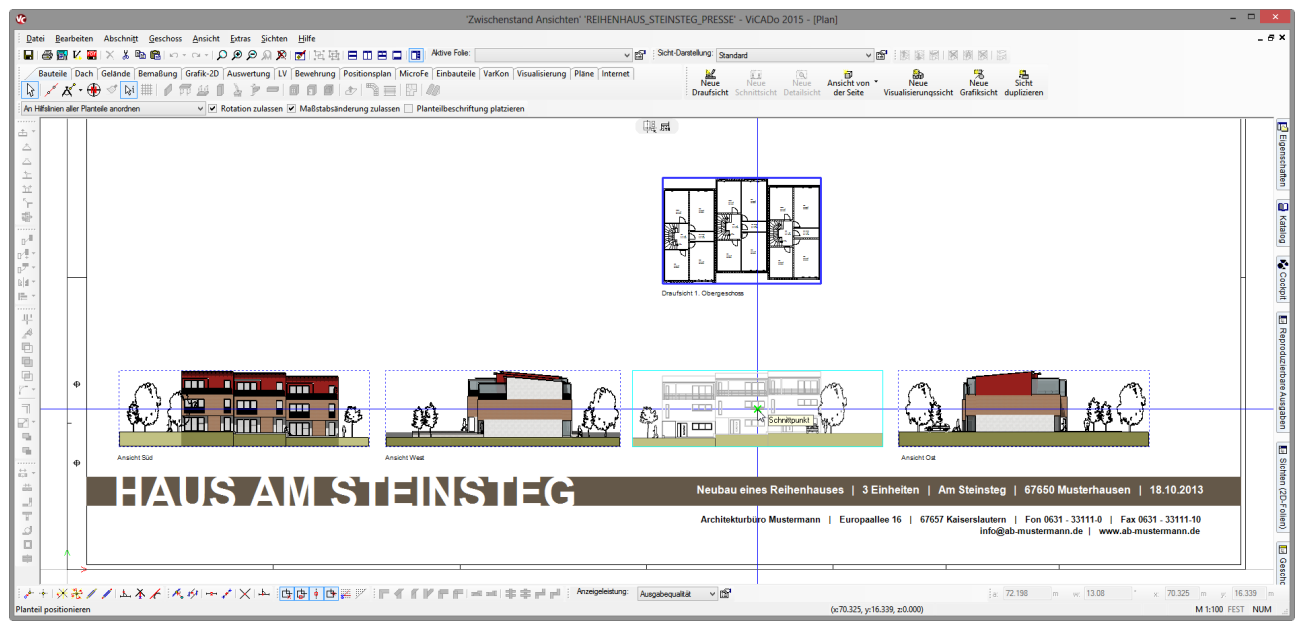

*Beim Platzieren des Planteils "Ansicht Nord" werden automatisch Platzierungslinien eingeblendet.*

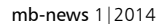

# Workshop "HAUS AM STEINSTEG"

# Planzusammenstellung und Planlayout aus einem virtuellen Gebäudemodell

Dieser Plan ist das Ergebnis eines Workshops im Herbst 2013 während der mb-Hausmessen zur mb WorkSuite 2014. In den vorangegangenen Vorträgen wurde dieses Reihenhaus vom Entwurf über die Eingabe bis zur Visualisierung bearbeitet und auf Basis des vorliegenden virtuellen Gebäudemodells behandelte der Workshop einen möglichst kreativen Umgang mit dem Thema Planlayout. Alle Vorträge und Workshops wurden aufgenommen und stehen als mb-Tutorial zur Verfügung. Im Folgenden werden die wesentlichen Planbestandteile und Layouteinstellungen benannt.

Auf dem Plan wird ein einziges 3D-Modell abgebildet, mit sieben unterschiedlichen Planteilen. Jeder Planteil besteht aus einer Sicht auf das Modell und ggf. einer Planteilbeschriftung. Grundlegende Eigenschaften der Sichten sind:

- der Darstellungsmaßstab
- die eingestellten Sichtbarkeiten der 3D-Folien, z.B. Geschosse, Möblierungen und der 2D-Folien, z.B. eingeblendete Grundrisse in einer Visualisierung
- die Sichtdarstellungen wie "Visualisierung mit Schattenwurf", "kolorierte Ansichten" oder "Grundriss in Expose-Darstellung"
- jeweilige Sichteigenschaft, sie verändert nicht das 3D-Modell, sondern filtert nur die darzustellenden Bauteile und legt fest, wie die Darstellung erfolgen soll

**Visualisierung mit Schattenberechnung** *Die Visualisierung der Reihenhausanlage zeigt alle drei Abschnitte: Haus A, Haus B und Haus C. Für diese Visualisierung wurde ein Foto als Hintergrund ausgewählt und keine Schattenberechnung aktiviert.* 

#### **Ansichten aus 4 Himmelsrichtungen**

*Die Ansichten zeigen das 3D-Modell aus allen Himmelsrichtungen. In den Ansichten kann ein Schattenwurf simuliert werden, wahlweise aus einer einheitlichen Belichtungssituation zu einem bestimmten Datum, Uhrzeit und Ort oder automatisch mit einem fiktiven Sonnenstand, um mit der Darstellung des Schattenwurfs die Profilierung der Fassade stilistisch hervorzuheben. Beim Platzieren der Ansichten wurden die einzelnen Planteile automatisch aufeinander ausgerichtet. Die Beschriftung der Ansichten erfolgt über Variabeln in der automatischen Planteilbeschriftung und bezieht sich auf eine für das gesamte 3D-Modell vorgenommene Nordpfeildefinition. Sollte dieser Reihenhaustypus noch einmal in einem anderen Bebauungsgebiet, vielleicht um 45 Grad gedreht, geplant werden, reicht eine Anpassung des Nordpfeils im Modell. Alle Schattenberechnungen und Planteilbeschriftungen passen sich dann automatisch an und aus einer Ansicht "Süden" würde dann eine Ansicht mit der Beschriftung "Süd-Westen". Beim Platzieren der Planteilbeschriftung werden Ausrichtungslinien eingeblendet, welche sich an den vorhandenen Planteilbeschriftungen orientieren.*

*Plan als Planzusammenstellung vieler Planteile, Planelemente und Planbeschriftungen*

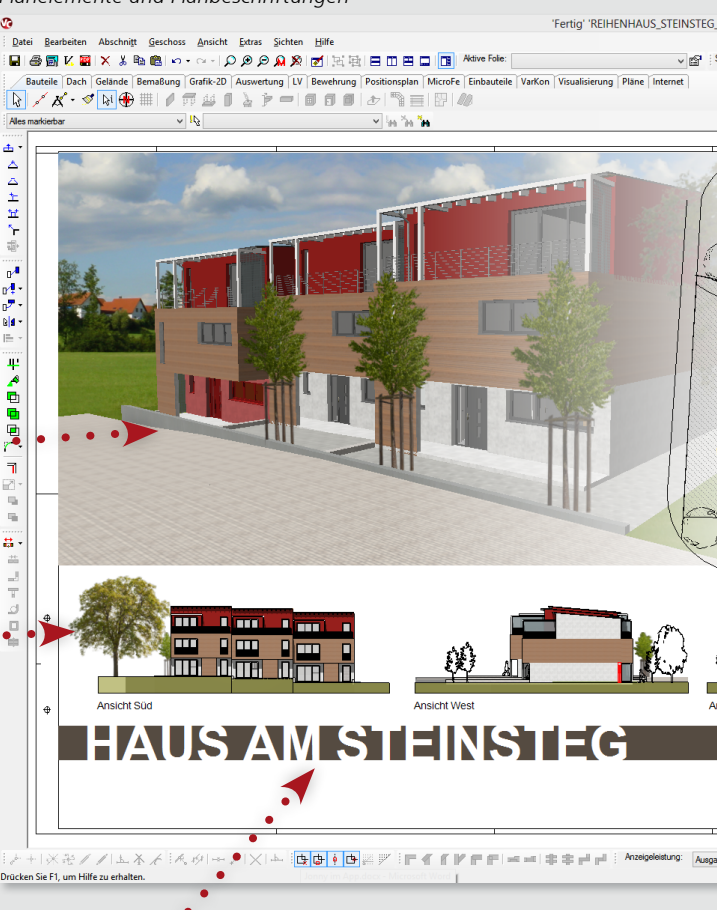

#### **Schriftfeld**

*Das Schriftfeld kann aus beliebig formatierten Texten bestehen. Der Inhalt der Texte ist frei editierbar und kann auf Projektvariablen aus dem mb-Projektmanager zurückgreifen. Diese Projektvariablen beinhalten Namens- und Adress-Angaben zu allen Projektbeteiligten. Auf diese Art und Weise können Standardprojekte definiert werden, welche sich in der gesamten Beschriftung automatisch an die neuen Bauherrn und die neue Baustellenanschrift anpassen. Einmal zusammengestellte Schriftfelder können als Symbole abgespeichert und unter Beibehaltung der Variablen wiederverwendet werden.*

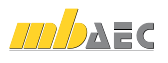

#### **Weiße Flächen mit gradueller Transparenz**

*Zu individuellen Gestaltung des Plans wurde die linke Visualisierung von links nach rechts mit einer weißen Fläche abgedeckt, der eine graduelle Transparenz zugewiesen wurde. Dasselbe erfolgte für die rechte Visualisierung in umgekehrter Richtung. Diese Farbflächen können als 2D-Elemente direkt im Plan gezeichnet und über die Planteile gelegt werden. Diese sichtspezifischen Objekte können wie in jeder anderen Sicht auch in der Plansicht definiert werden. Sie existieren nur in der 2D-Folie dieser Sicht, sind also kein Bestandteil des 3D-Modells und sind in den anderen Sichten nur dann sichtbar, wenn in deren Sichteigenschaft die Sichtbarkeit für die entsprechende 2D-Folie eingeschaltet ist. Innerhalb der Plansicht sind die Planteile gleichberechtigte Elemente, wie andere sichtspezifische 2D-Elemente (Linien, Texte, PDF/BMP/JPG, ...) und können gemeinsam verschoben oder ausgerichtet werden.*

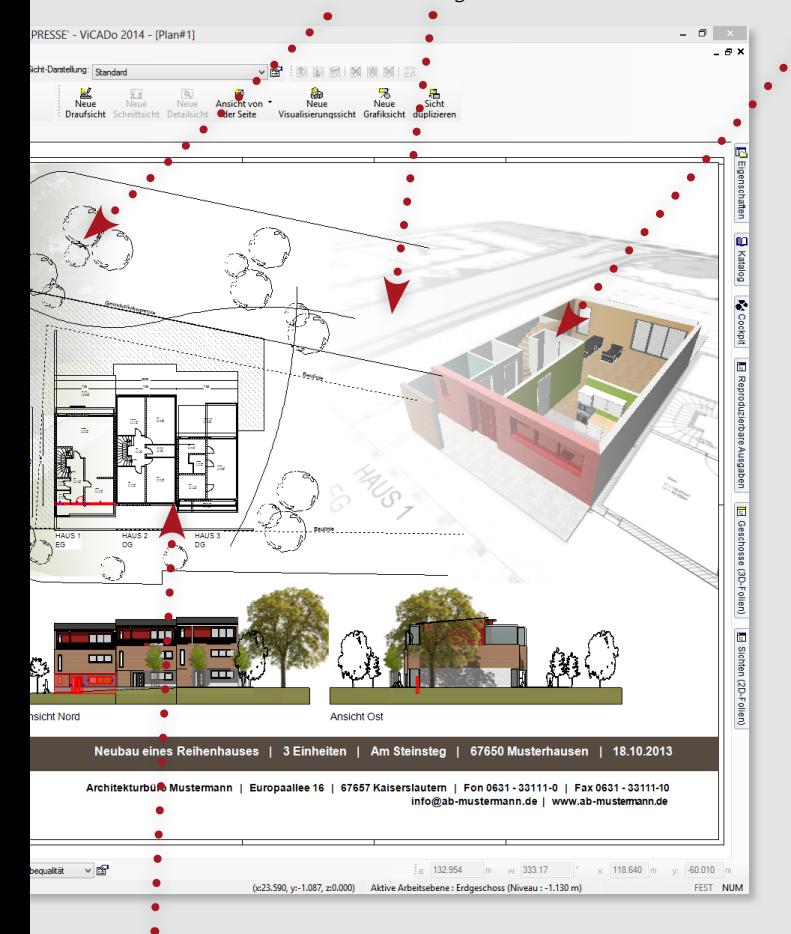

#### **Grundrisse mit hinterlegtem Lageplan**

*Im Grundriss wurden für die drei Abschnitte unterschiedliche Geschosse sichtbar geschaltet: Haus A mit EG, Haus B mit 1. OG und Haus C mit DG. Auf diese Weise wollte der Planersteller einen Überblick über die Raumaufteilung in den drei Geschossen und die Lage der Reihenhäuser zueinander geben. Um die Lage der Reihenhausanlage im Bebauungsgebiet zu zeigen, wurde in dieser Sicht eine 2D-Folie sichtbar geschaltet, in der ein PDF des Bebauungsplans eingelesen war. Die Grundrissdarstellung überdeckt mit transparentem Hintergrund die links und rechts angrenzenden Planteile. Für die Überdeckung können die Planteile beliebig nach vorne oder nach hinten angeordnet werden.*

#### **Visualisierung mit Möblierungsvorschlag**

*In der Visualisierung ist nur die 3D-Folie des EG im Abschnitt Haus A und die 2D-Folie mit der Grundrissdarstellung eingeschaltet. Die 2D-Folien werden zunächst genau in der Definitionsebene angezeigt, ein Grundriss also in 1m Höhe. Für eine bessere Wirkung wurde hier in der Sichtbarkeitseinstellung eine Verschiebung der Grundriss-2D-Folie um 1m nach unten gewählt. Um freie Sicht in das möblierte Geschoss zu gewähren, wurde die Decke über EG als einzelnes Bauteil unsichtbar geschaltet. Die 3D-Folien, welche die Möblierungen enthalten, wurden sichtbar geschaltet. Der Betrachter soll sich als Bewohner des projektierten Reihenhauses identifizieren. Die Perspektive und die Zoomstufe der Visualisierung wurden nachträglich direkt im Plan angepasst. Jedes Planteil kann zur Bearbeitung entweder in einem neuen Arbeitsfenster geöffnet werden oder auch direkt im Plan und damit im aktuellen Planlayout bearbeitet werden.* 

#### **!** mb-Tutorials

Livemitschnitt des Workshops "Vom 3D-Modell zum Plan": www.mbaec.de/tutorials

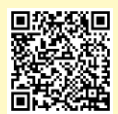

## Arbeiten im Plan

Die Abbildung zeigt ViCADo in einer Bearbeitungssituation. Eine Außenwand im EG des Hauses A wurde in irgendeiner Sicht angeklickt. ViCADo markiert selektierte Bauteile mit einer roten Färbung, die jetzt in allen Planteilen sichtbar ist. Daran ist die Arbeitsweise eines 3D-CAD erkennbar. Änderungen an einem Bauteil oder Ergänzungen im Modell werden in allen Sichten sofort aktualisiert. Alle Sichten und alle Pläne sind immer auf dem aktuellen und einheitlichen Stand. Änderungen im Modell wirken sich ebenfalls auf bereits aufwändig gestaltete Pläne aus. Das einmal erarbeitete Planlayout bleibt erhalten, selbst wenn sich der Inhalt noch in letzter Minute ändert.

#### Ausgabe eines Plans

In ViCADo kann jeder Plan sofort einzeln gedruckt oder als PDF exportiert werden. Komplette Plansätze lassen sich in einem Schritt gemeinsam drucken oder exportieren. Das Drucken erfolgt über Standard-Windows-Gerätetreiber. Pläne können auch als Grafikdatei im JPG, PNG oder BMP-Format in fast beliebiger Auflösung exportiert werden.

#### **Reproduzierbare Ausgaben**

Der Export der Pläne als PDF oder als Grafikdatei kann auch über die "reproduzierbaren Ausgaben" verwaltet werden. Dann stehen nach einer Planungsänderung alle Pläne auf Knopfdruck aktualisiert mit den zuvor genau definierten Parametern im Dokumentenordner des mb-Projektmanagers zur Verfügung. Je nach Organisationsbedarf kann dieser Ordner komprimiert und versendet werden oder er wird umbenannt und erhält im Ordnernamen einen Zeitstempel als Kennzeichnung des Planungsstandes.

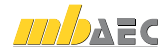

# Das virtuelle Gebäudemodell in ViCADo

Viele, über ein reines 3D-CAD-System hinausgehende Funktionen und Informationen, können in ViCADo Dank des virtuellen Gebäudemodells verarbeitet werden.

#### **Tür- und Fensterlisten**

Die ViCADo-typische Sichtentechnik beherrscht nicht nur grafische Abbildungen des virtuellen Gebäudemodells, sondern auch Listen, mit z.B. allen Türen und Fenstern. So können auf einen Blick die Anzahl identischer Fenster ermittelt werden, Maßabweichungen erkannt und durch einfache Selektion das jeweilige Fenster im Gebäudemodell sofort gefunden werden. Die Tür- und Fensterlisten sind ein wichtiges Kontrollwerkzeug und bieten eine schnelle Möglichkeit Vergleichsangebote einzuholen.

#### **Leistungsverzeichnis**

Das virtuelle Gebäudemodell besteht aus einzelnen Bauteilen verschiedener Bauteiltypen, aus Räumen und Geschossen und vielen weiteren Informationen. Was liegt näher als Längen, Flächen und Volumen der Bauteile mit weiteren spezifischen Informationen zu verknüpfen, um so auf Knopfdruck ein vollständiges Leistungsverzeichnis zu erhalten. Der GAEB-Datenaustausch stellt sicher, dass in den gewohnten Umgebungen bis hin zum Preisspiegel weitergearbeitet werden kann.

#### **Wertevermittung in ViCADo.enev**

Im virtuellen Gebäudemodell tragen die Wände, Fenster und Türen bauphysikalische Informationen, aus denen gemeinsam mit weiteren Informationen, wie z.B der Himmelsrichtung der Gebäudeausrichtung alle relevanten Werte für eine EnEV-Berechnung exportiert werden können. Innerhalb von ViCADo.enev können diese Werte sehr übersichtlich und sicher kontrolliert und korrigiert werden.

## Ausblick

Im Kopf des genialen Baumeisters traf alles zusammen: Architektur, Material und Statik, Kosten-, Zeit- und Resourcenplanung bis hin zur späteren Nutzung. Seitdem haben viele Disziplinen den Weg ins digitale Zeitalter gefunden. Bereits innerhalb von ViCADo werden Architektur und Tragwerksplanung unterstützt. ViCADo.arc und ViCADo.ing sind dabei nur eine kaufmännische Trennung, das virtuelle Gebäudemodell ist identisch. Innerhalb der mb WorkSuite geht der Gedanke des Buildung Information Modeling mit BauStatik und MicroFe - der Positionsstatik und den FEM-Berechnungen - weiter. Zahlreiche Interfaces erlauben die Zusammenarbeit mit externen Programmem. Hier etabliert sich zur Zeit ein neuer Standard für das virtuelle Gebäudemodell, das IFC-Datenformat.

Der nebenstehende QR-Code verlinkt auf einen Hausmessenvortrag zu diesem Thema.

Dipl.-Ing. Johann Gottfried Löwenstein mb AEC Software GmbH

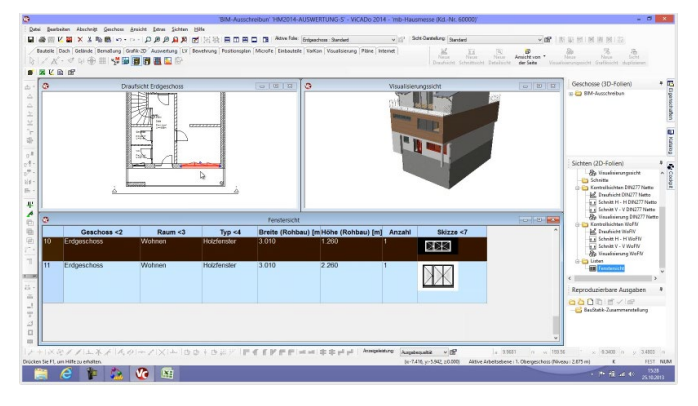

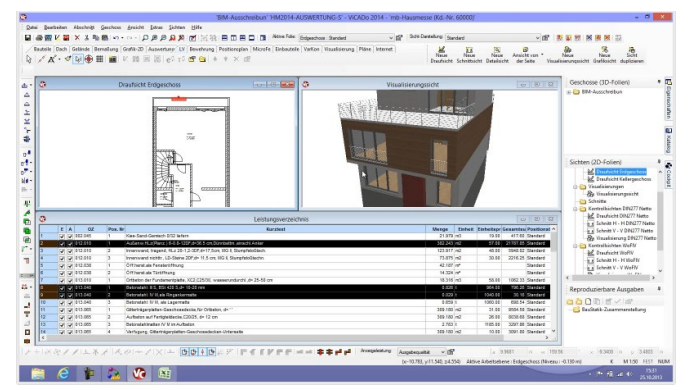

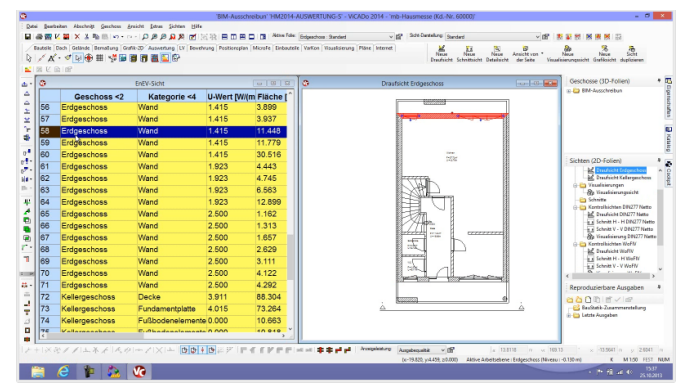

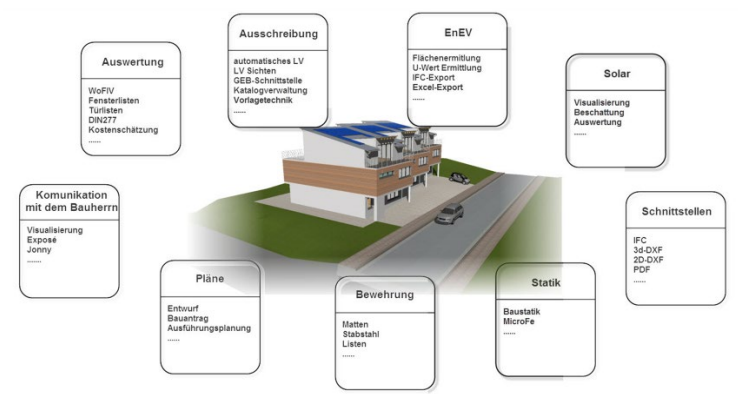

# **!** mb-Tutorials

Livemittschnitt des Vortrages "BIM: Ein Modell viele Lösungen": www.mbaec.de/tutorials

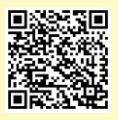

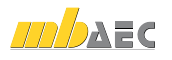